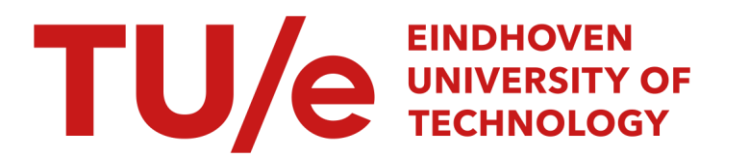

# Onderzoek naar het gebruik van Evoluon-viewdata

# Citation for published version (APA):

Tromp, J. H., & van Nes, F. L. (1979). Onderzoek naar het gebruik van Evoluon-viewdata. (IPO-Rapport; Vol. 365). Instituut voor Perceptie Onderzoek (IPO).

Document status and date:

Gepubliceerd: 28/09/1979

# Document Version:

Uitgevers PDF, ook bekend als Version of Record

# Please check the document version of this publication:

• A submitted manuscript is the version of the article upon submission and before peer-review. There can be important differences between the submitted version and the official published version of record. People interested in the research are advised to contact the author for the final version of the publication, or visit the DOI to the publisher's website.

• The final author version and the galley proof are versions of the publication after peer review.

• The final published version features the final layout of the paper including the volume, issue and page numbers.

[Link to publication](https://research.tue.nl/nl/publications/c7411b20-b5b0-4bfa-b5a8-dbbc822437ee)

#### General rights

Copyright and moral rights for the publications made accessible in the public portal are retained by the authors and/or other copyright owners and it is a condition of accessing publications that users recognise and abide by the legal requirements associated with these rights.

- Users may download and print one copy of any publication from the public portal for the purpose of private study or research.
- You may not further distribute the material or use it for any profit-making activity or commercial gain
- You may freely distribute the URL identifying the publication in the public portal.

If the publication is distributed under the terms of Article 25fa of the Dutch Copyright Act, indicated by the "Taverne" license above, please follow below link for the End User Agreement:

www.tue.nl/taverne

**Take down policy**<br>If you believe that this document breaches copyright please contact us at:

openaccess@tue.nl

providing details and we will investigate your claim.

# Rapport no. 365

Onderzoek naar het gebruik van Evoluon-viewdata

J.H. Tromp en F.L. van Nes

INSTITUUT VOOR PERCEPTIE ONDERZOEK Den Dolech 2 - Eindhoven

FLvN/jve 79/32 28.9.1979

# Rapport nr. 365

# Onderzoek naar het gebruik van Evoluon-viewdata

J.H. Tromp\* en F.L. **van Nes** 

Inhoud **Bladz.** 

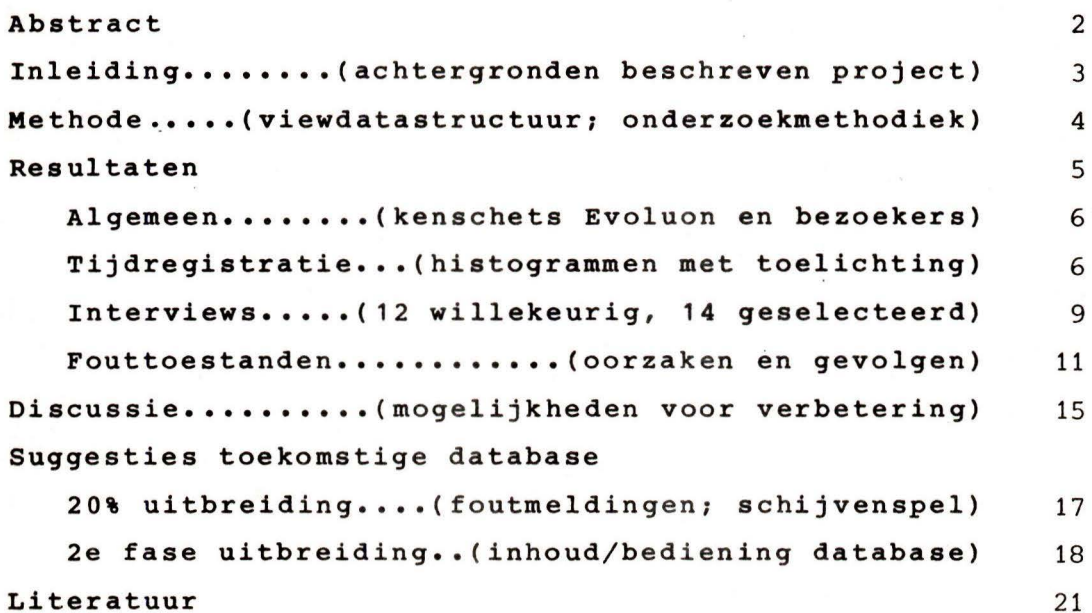

gastmedewerker van het IPO uit het Nat.Lab. Waalre

# Abstract

The first **phaae** of a c losed-user **viewdata system** in the Evoluon exhibit bas become operational on April 20th, 1979. The **system was** the result of a cooperation between Nat.Lab., Evoluon and Institute for Perception Research IPO. This report describes the first observations of and interviews with visitors of the exhibit trying out viewdata. Suggestions are made regarding (1) the usage of error messages to instruct viewdata users on proper system handling and (2) extentions of the present small database for the second phase of the project.

# INLEIDING

Vanaf medio 1978 is door het Nat.Lab . (de groep Visuele Communicatie), het Evoluon en het IPO samengewerkt aan het Evoluon-viewdataproject. Met dit project werd beoogd bekendheid te geven aan de mogelijkheden van het viewdata-systeem; daarnaast leek het Evoluon een zeer geschikte omgeving voor het doen van ergonomische veldexperimenten, omdat gebleken **is dat** de bezoekers vrij zijn van "knoppenvrees".

Op 20 april 1979 werd de "eerste fase" van het project operationeel. Bezoekers van het Evoluon kunnen sinds die dag een klein gegevensbestand met betrekking tot de tentoonstelling "100 **jaar** gloeilicht" raadplegen, naar keuze in het Nederlands, Engels, Duits of Frans. Hiervoor zijn momenteel drie terminals beschikbaar: twee tegenover de informatiebalie en één bij de ingang van het restaurant.

Er is heel weinig bekend over de houding tot, de omgang met en de zoekwijze in, een informatieverschaffend systeem van, in dit opzicht, naïeve personen (Stewart en Goillau, 1979). Het leek daarom. wenselijk hierover snel enige gegevens te verkrijgen, zodat het functionerende systeem eventueel verbeterd zou kunnen worden. Het databestand in de eerste fase blijkt met ongeveer 20% te kunnen wo rden uitgebreid; in de tweede fase zal een veel groter bestand mogelijk worden. Ook om ideeën over de vulling van die dataruimte op te doen en

 $-3 -$ 

te toetsen, was het gewenst gegevens over het huidige gebruik te hebben.

Dit rapport behelst de resultaten van observaties van, en gesprekken met, viewdata-gebruikers in het Evoluon, in de periode 23 mei tot 27 juni 1979. In deze periode is ook onderzoek gedaan naar enige onvolkomenheden van het systeem, die uit de waarnemingen bleken. De conclusies die uit sommige observaties kunnen worden getrokken lijken een zekere generaliseerbaarheid, en daardoor algemene bruikbaarheid bij het opzetten van dit type informatieverschaffende systemen te **hebben.** 

#### **METHODE**

De huidige viewdatastructuur laat zich goed vergelijken met een boom: stam (hoofdindex), takken (subindices) en bladeren ( mul tipages) •

Een bladzijde in een viewdatastructuur is een beeldscherm met tekst, voorzien van een bladzijdenummer.

Met indexpagina wordt een bladzijde bedoeld, die de mogelijkheid biedt uit een aantal onderwerpen te kiezen**.** Dit keuzeproces wordt "menuselectie" genoemd.

Na een aantal keuzen op diverse indexpagina's komt men tenslotte terecht bij de gezochte informatie, die is ondergebracht in informatiepagina's of zgn. multipages. Dit zijn de bladzijden, waarin de informatie over een onderwerp is ondergebracht, als in een boekje. Met de opdracht # (hek) kan erin doorgebladerd worden. Per indexpage zijn er maximaal 9 keuzen mogelijk. Er zijn ten hoogste 19 multipages per onderwerp. De bladzijden worden weergegeven op een aangepast **TV apparaat, dat via een telefoonlijn in verbinding staat met een** computer.

 $- 4 -$ 

Het PRL viewdata systeem verschilt maar weinig van het Preste! systeem van de British Post Office. In het laatste worden echter meer doorkiesinstructies per bladzijde gegeven. Het Nat. Lab. bezit een copie van de software van het PRL systeem. Hieruit is de eerste fase van Evoluon-viewdata ontwikkeld, die op een aantal, niet nader te behandelen, punten afwijkt van het PRL viewdatasysteem.

Evoluon-viewdata, eerste fase, bestaat uit een microprocessor met randapparatuur en een aantal aangepaste TV-apparaten, in de buurt waarvan een vast toetsenbord is aangebracht met de cijfers O - 9 en de symbolen\* (ster) ent (hek), die het mogelijk maken opdrachten te geven aan de microprocessor, vanuit een stoel voor de TV-set. Er is doorlopend verbinding tussen de TV-toestellen en de microprocessor. Het **systeem** wordt centraal opgestart en uitgezet. Rechts naast het beeldscherm van de monitoren staat in vier talen de startprocedure: "START: toets \*o#".Het systeem kan aanvullende informatie verstrekken over de tentoonstelling "100 **Jaar** Licht", die in de buurt van de viewdata-apparatuur, op twee plaatsen in het Evoluon, is ingericht. Er kan gekozen worden uit vier talen (Nederlands, Engels, Duits en Frans). Wordt er door de gebruiker een bedieningsfout gemaakt dan geeft het systeem altijd als foutmelding, in de betreffende taal,: "Onbekend bladzijdenummeri kies opnieuw" .

In eerste opzet was het niet duidelijk, of er van de omgang van bezoekers met Evoluon-viewdata iets geleerd zou kunnen worden, zodat die bezoekers nogal ongericht werden geobserveerd. Toen is besloten, met voortgang ook van de ongerichte observaties, tot:

1. Registratie van de tijd, die elk individu met het systeem omging, verdeeld over blokken van een half uur observatietijd.

 $-5 -$ 

- 2. Interviews met (a) willekeurige bezoekers en (b) personen, waren geselecteerd op het feit, dat ze Evoluon-viewdata hadden gebruikt.
- 3. Opsporen van de oorzaken van dingen, die helemaal mis bleken te gaan, als mensen met viewdata bezig waren, verder fouttoestanden te noemen. De vraag **was:** "In hoeverre liggen deze fouten bij de bezoekers en in hoeverre bij het systeem? Hoe zouden ze vermeden kunnen worden?"

#### RESULTATEN

## **Algemeen**

Het Evoluon is een grote tentoonstellingsruimte, waarin slechts een zeer kleine plaats is toegekend aan twee viewdatastands. Voor veel bezoekers blijken deze stands weinig, of niet opvallend te zijn aangegeven. Volgt men de aanbevolen route door de tentoonstelling, dan ligt deze plaats he**lemaal** aan het eind van de ro ndgang. Velen zijn dan vermoeid door de overstelpende hoeveelheid informatie, die op hen is afgekomen.

Opvallend is het aantal jeugdigen onder de bezoekers, dat de gemiddelde leeftijd der bezoekers tussen de 15 en 20 jaar brengt. De houding van de bezoekers ten aanzien van het tentoongestelde is vaak oppervla kkig, speels, latent belangstellend. Voor vele jeugdigen is het ook een schoolreis met bezoek aan het Evoluon waarbij de reis en het sociale contact met elkaar, in een andere omgeving, belangrijker lijken te zijn dan het tentoongestelde.

# Tijdregistratie

De registratie van de tijdwaarnemingen is in een drietal histogrammen weergegeven (zie fig. 1). De totale observatietijd in de koepel- en garderobehal is in elk 5h 6,5' ge**weest.** van

 $- 6 -$ 

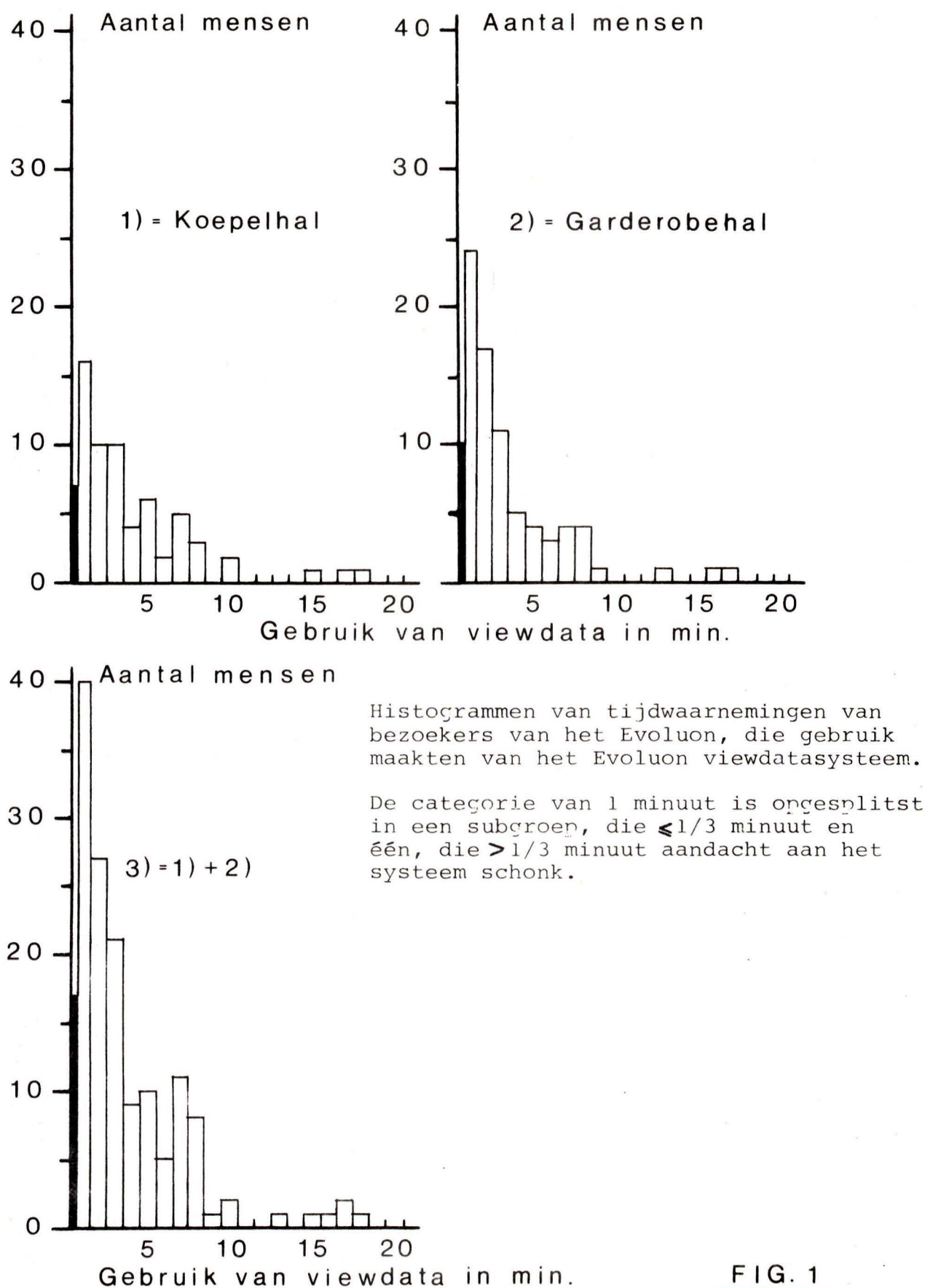

 $7 -$ 

deze tijd werden in de koepelhal de monitor + volgmonitor 61,3' niet benut. Dit is 20% van de totale tijd van observeren daar. De monitor in de garderobehal werd 54,7' onbenut gelaten. pit is 15% van de tijd, dat daar werd geobserveerd. Gemiddeld was men ruim 3' met het systeem actief bezig.

Het blijkt, dat een grotere groep personen zich maximaal 3' met Evoluon-viewdata heeft beziggehouden in de garderobehal dan in de koepelhal. Dit kan samenhangen met het feit, dat zich naast de monitor in de garderobehal de ingang bevindt van het restaurant. Het lijkt erop, dat deze positie meer de aandacht trekt van passanten dan die in de koepelhal, hoewel zich daar tegenover de viewdatastand de informatiebalie bevindt.

Kijken we naar histogram 3), dan vallen twee groepen op, die langer dan 3' bezig zijn met viewdata, en wel een groep, die van 4' tot en met 10' en één, die van 13' tot en met 18' aan het systeem besteedt. In de laatste groep is steeds slechts één persoon per categorie (histogrammen 1) en 2)).

In de eerste groep, van maximaal 3' aandacht voor het systeem, bevinden zich 105 personen, zoals blijkt uit histogram 3). De tweede groep, van 4' tot en met 10', telt 43 mensen. En de derde, van 13' tot en met 18', bevat slechts 6 personen. Dit is respectieve lijk 68 %, 28 % en 4 % van alle (154) personen, die zich bezig hebben gehouden met viewdata, gedurende de observatietijd van ruim 10 h voor de twee posten samen.

 $-8 -$ 

# Interviews

# Willekeurige interviews

-----------------------

**Er** zijn 12 willekeurige interviews geweest. Met willekeurig wordt bedoeld, dat het de interviewer niet al van te voren duidelijk **was,** of de betreffende personen zich al dan niet met viewdata hadden beziggehouden. Slechts in één interview hiervan bleek, dat men het systeem had beproefd (zie voorbeeld hierna). De viewdatastands waren door 5 mensen gezien en 2 hadden al eerder van viewdata gehoord. De interviews waren soms met enkele personen tegelijk. Deze worden ook als één interview ("persoon") gerekend. De nationaliteiten van de geïnterviewden waren: 6 Nederlands; 3 Belgisch; 1 Engels, 2 Duits. De leeftijd van hen werd geschat; aan de hand van die leeftijd kunnen zij verdeeld worden in 2 groepen: 4 personen tussen 10 en 21 jaar en 8 ouder dan 20 jaar.

# Voorbeeld van een willekeurig interview

28.05.79. Man en vrouw, Nederlanders. Zeiden beide bij het onderwijs te zitten. Hadden van viewdata gehoord, voor ze naar het Evoluon kwamen. Geschatte leeftijd omstreeks de 30. Hadden het systeem beproefd. Op de vraag wat ze van viewdata vonden, sprak de man zijn angst uit over de nieuwe technische ontwikkelingen, als rekenmachientjes e.d. (dus ook viewdata). Het wordt de mensen te gemakkelijk gemaakt. Wekte bij interviewer de indruk, dat hij bang was, dat we naar de "knoppenmens" gaan. De man deed steeds het woord, terwijl de vrouw diverse keren haar instemming betuigde, of er geheel het zwijgen toe deed. Hoopte, dat de massale invoering van viewdata nog wat op zich zou laten wachten. Zou er toch misschien ook zelf wel eens wat in op willen zoeken, iets nieuws willen leren. Het systeem leek hem wel toepasbaar en scheen toch ook zijn leergierigheid te prikkelen. Gevraagd naar wat hij erin zou willen opzoeken, sprak hij over encyclopedische- en andere informatie . Bleek geheel niet naar de inhoud van de informatie, die Evoluon-viewdata verstrekt, gekeken te hebben, want hij wist niet, dat die over 100 jaar licht ging, noch had hij iets van die tentoonstelling gezien. Had de startprocedure wel gezien, maar niet direct; was dus weinig opvallend. Vond het systeem gemakkelijk te bedienen. Noemde die bediening zelfs

## Geselecteerde interviews -------------------------

Er zijn 14 interviews geweest met geselecteerde Evoluon bezoekers. Met geselecteerd wordt bedoeld, dat het de interviewer bekend was, dat de betreffende persoon zich met viewdata had beziggehouden. van deze interviews waren er 3 met mensen, die al eerder van viewdata hadden gehoord. In eveneens 3 gevallen had men er nog nooit van gehoord en in 8 interviews is de vraag niet gesteld. In 5 interviews had men, desgevraagd, suggesties met betrekking tot de inhoud van **viewdata.** In 3 gevallen had men die niet en in 6 interviews kwam deze vraag naar suggesties niet aan de orde. In 11 interviews werd viewdata positief beoordeeld. In 4 interviews kwamen aanmerkingen op viewdata. Eveneens in 4 gevallen werd duidelijk, dat de startprocedure niet was opgemerkt. En in 6 gevallen zei men zelf wel viewdata thuis te willen hebben. In 4 interviews bleek onbegrip ten aanzien van een bepaalde reactie van het systeem. De nationaliteiten van de geïnterviewden waren: 10 Nederlands, 1 Belgisch, 1 Engels, 2 Duits. Een interview met meer dan 1 persoon werd weer als één interview gerekend. De geïnterviewden kunnen als volgt worden verdeeld over de leeftijdsgroepen: 2 personen beneden 11 jaar, 10 personen tussen 10 en 21 jaar, 2 personen ouder dan 20 jaar. De leeftijden zijn weer geschat.

# Voorbeeld van een geselecteerd interview

18.06.79. Nederlandse jongen (16 jaar). Had al eerder van viewdata gehoord. Vond het best een fijn systeem. Kon zich voorstellen, dat hij het thuis zou hebben, als hulp bij het schoolwerk (encyclopedie, woordenboek, geschiedenis e.d.). Vond het VRAI-systeem (elders in het Evoluon) echter beter: geen \* en #, alleen START (knop). Teveel rompslomp bij het kiezen. Vond het kiezen trouwens ook niet prettig: wou liever doorlezen. Wilde rechtstreekser over informatie beschikken: via toetsenbord vragen aan het systeem kunnen

stellen. Vond de kleine letter van het VRAI-systeem prettiger om te lezen. Het was hem hierbij (VRAI-systeem) ook duidelijker, waarvoor gekozen werd. Had startprocedure niet ge**zien.** Dacht, dat kleinere letters beter voor de ogen waren (röntgenstraling (?)). Foutmeldingen VRAI systeem duidelijker!. Kon echter iets van het VRAI-systeem, wat hij de interviewer wilde laten zien niet terugvinden. Reageerde niet op suggestie over alfabetische ingang. Liefst homecomputer. Bezwaar tegen grove tekeningen. Vond in viewdata te weinig informatie zitten. Zag systeem wel zitten in de toekomst: minder papier, ook berichten aan elkaar! Ondanks kleuren bij viewdata toch liever VRAII

Uittreksel van opmerkingen/observaties uit de andere

# geselecteerde interviews.

"Veel mensen zien het niet staan" (viewdatastands). "Steeds weer kiezen vervelend." Ontbreken Umlaute wordt niet als storend ervaren door twee Duitse meisjes ( 16) en twee Duitse jongens ( 16). "Man könnte es zu Hause brauchen." "Hij doet het iedere keer weer! "(d.w.z. foutmelding wordt niet gesnapt). In het Engels terechtgekomen, niet terug kunnen naar het Nederlands. Informatie over: bioscopen, voetbalwedstrijden, sport e.d. ("krant") (voorstel bezoeker). "Ik zou het wel thuis willen hebben: in eerste instantie om mee te spelen." "Gaaf". Iemand zag het systeem nog niet zo snel ingeburgerd raken. Taalcursussen (voorstel bezoeker). Telefoonboek, encyclopedie (voorstel bezoeker). "Het terug moeten gaan niet leuk." (d.w.z. moeilijk?)

# Fout toestanden

Veelvuldig werd geconstateerd bij gebruikers van Evoluonvi ewda ta, dat reacties van het systeem op hun commando's verwarring, verbazing, onbegrip, onzekerheid e.d. veroorzaakten. Diverse personen b.v. wisten het systeem zo van slag te doen geraken, dat het hele informatiebestand in 4 talen, bladzijde voor bladzijde, op het beeldscherm werd geschreven. Dat ging met diverse fouten gepaard (gedeeltelijke overschrijvingen, weglatingen, e.d.), zodat

 $-11 -$ 

Op een andere plaats in het informatiebestand kon een onuitvoerbare opdracht een willekeurige bladzijde met foutmelding opleveren. Met willekeurig wordt bedoeld, dat het alleen een ingewijde duidelijk is, waarom juist die pagina aangeboden wordt. Aangezien alleen de foutmelding: "Onbekend bladzijdenummer; kies opnieuw" in het systeem bestond, kwam veelvuldig de reactie: "Hoezo onbekend?"

# Opdrachten tijdens het schrijven

---------------------------------

Als tijdens het "schrijven" van een pagina, door de gebruiker een geldige, enkelvoudige opdracht (d.w.z. een uitvoerbaar, uit één symbool \*,#, of 0-9 bestaand commando) wordt gegeven, stopt het systeem het schrijven van de onderhavige pagina en voert onmiddellijk de nieuwe opdracht uit. Dit is prettig, omdat de gebruiker niet hoeft te wachten tot de hele pagina geschreven is, als die hem niet interesseert.

Een onuitvoerbare, enkelvoudige opdracht (d.w.z. een vraag om een in het systeem niet bestaande pagina) kwam op het scherm tussen de tekst uit het informatiebestand terecht, zodat deze werd verminkt (zie Fig. 2). Pas als de pagina geheel geschreven is, volgt er een foutmelding. Samengestelde opdrachten (d.w.z. een rechtstreekse paginakeuze tussen \* en #), al dan niet uitvoerbaar, werden door het systeem als het een pagina aan het schrijven was, ook tussen de tekst uit het informatiebestand ingevoegd, zodat de tekst werd verminkt (zie Fig. 2). De uitvoering volgt pas, nadat de opdracht is afgesloten (met #), onafhankelijk of het systeem al klaar is met het schrijven van de onderhavige pagina, of niet. Dit is erg storend, omdat het overzicht van wat de gebruiker aan het doen is (zijn opdracht) tussen de tekst verloren gaat, vooral bij een samengestelde opdracht.

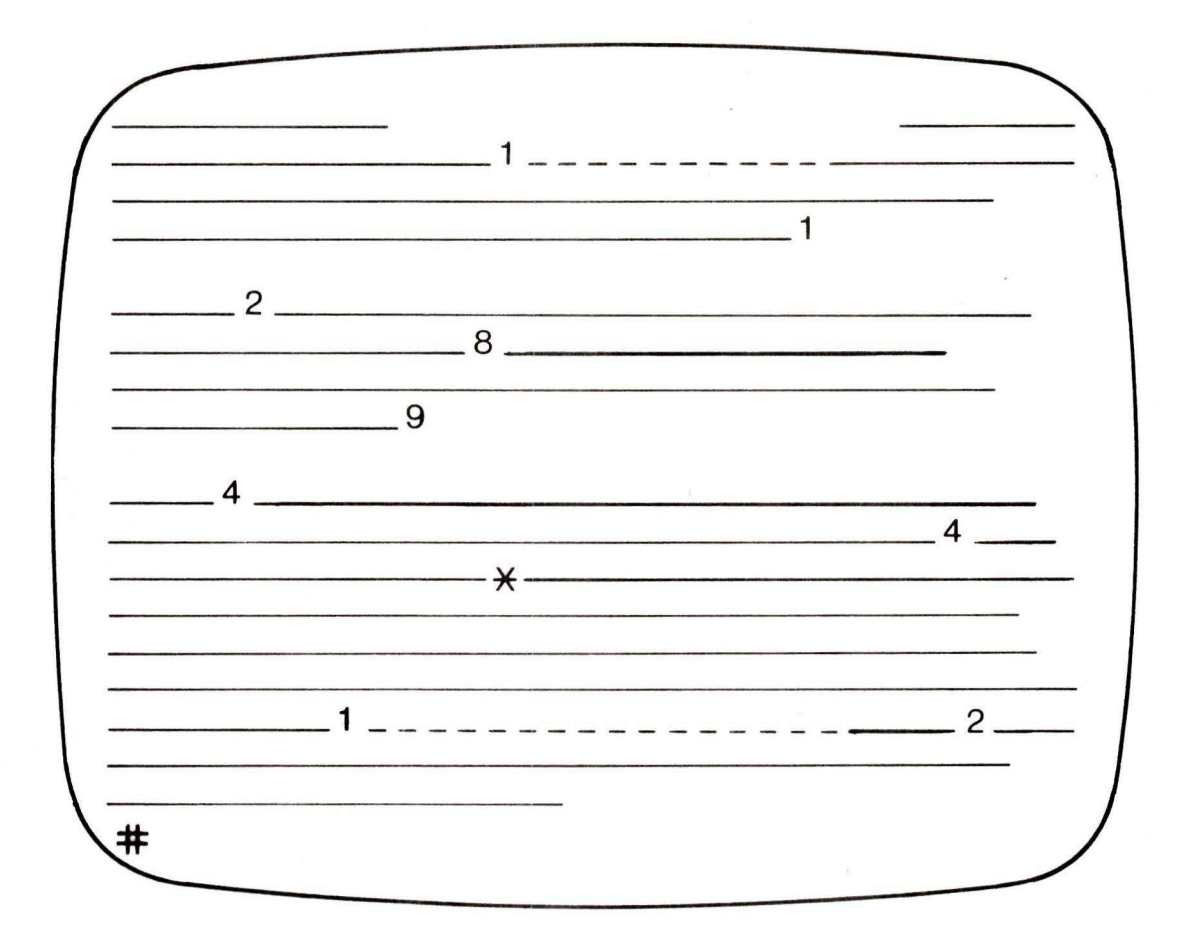

Betekenis symbolen:

oorspronkelijke tekst , resp. afbeelding ;

1,  $\ldots$ , 4,  $\angle$ 12# achtereenvolgens ingetoetste commando's;

--- hierdoor in elkaar omgezette alfanumerieke en grafische mode (doordat een commando precies op de betreffende codering splaats terecht komt) . Op deze wijze konden ook (delen van) regels wegvallen: na de tweede 1 en de 9.

**FIG. 2** 

**Vaak** krijgt de gebruiker hierbij de indruk, dat het systeem niet reageert op zijn instructie(s). Velen **gaan** geïrriteerd allerlei toetsen (tegelijk) indrukken, of herhalen hun opdracht diverse keren achtereen, terwijl er nog geschreven wordt. Bij voorbeeld onder deze omstandigheden kan een gebruiker ontdekken, dat als het systeem uitgeschreven is en dus op nieuwe instructies wacht, een willekeurige reeks cijfers kan worden ingetoetst, zonder dat er gereageerd wordt door het systeem. Na het zoveelste cijfer (afhankelijk van de voorgeschiedenis) gebe urt er dan weer iets. Vele keren werd geobserveerd, dat mensen op deze wijze cijferreeksen intoetsten, totdat het systeem reageerde. Deze procedure werd door hen dan diverse keren achtereen herhaald.

# Het systeem "doet niets" ------------------------

Samengestelde opdrachten bleken ook op andere wijze verwarring te kunnen stichten, omdat het systeem wacht op afsluiting met #. Iemand, die dit vergeet gaat zich dan waarschijnlijk afvragen, waa rom er niets gebeurt.

Als er op een onuitvoerbare opdracht alleen een foutmelding komt in kleine rode letters onderaan de bladzijde, wordt deze **vaak** niet opgemerkt. De reactie is dan: "Waarom gebeurt er niets?"

Wanneer een en ander over het systeem verklaard en uitgelegd werd, was de belangstelling groot en kwamen spontane vragen. Dit werd een enkele keer gedaan, als mensen al op het punt stonden te vertrekken en bij de waarnemer de indruk bestond, dat hun oorspronkelijke interesse in onverschilligheid was veranderd.

Aangezien vele van de gevonden fouten gerekend kunnen worden tot de "kinderziekten" van het systeem, die op korte termijn opgeheven zullen zijn, zal er niet in detail op in worden gegaan. In de discussie zullen de gevolgtrekkingen eruit aan bod komen.

#### DISCUSSIE

Hoewel er in het Evoluon toch vele volwassenen rondliepen, waren er maar weinigen, die zich met viewdata gingen bezighouden. Verder kan nog opgemerkt worden, dat in de Evoluonomgeving een object een geweldige concurrentie, in het aandacht trekken en vasthouden van bezoekers, ontmoet van omringende objecten. Hoewel de viewdatastands duidelijk leken te zijn aangegeven, bleken ze relatief weinig aandacht te trekken. Uit de willekeurige interviews bleek, dat maar weinigen het begrip viewdata kenden. Dit verklaart misschien voor een deel, dat eraan voorbij gegaan werd. Men zou hieruit de conclusie mogen trekken, dat beter op een andere wijze dan met "Evoluon Viewdata Demonstration" (waarom alleen Engels?) de aandacht van de bezoekers op de stands gevestigd zou kunnen worden. Bijvoorbeeld met "Viewdata wordt: De Informatie, die U interesseert op Uw TV!"

Een belangrijke opmerking was, dat men vaak het kiezen vervelend vond, omdat men liever een aaneengesloten geheel wilde lezen. Bij het kiezen had men vaak nog andere, interessant lijkende keuzemogelijkheden gezien, die men ook wilde lezen. Het terugvinden was dan vaak een probleem.

Dit probleem zou gedeeltelijk te overkomen zijn door na de opdracht#, aan het eind van een multipage, door het systeem niet naar de eerste pagina van de multipage, maar naar de voorgaande indexpage te laten terugspringen. Men komt dan terug op de plaats, waar men gekozen had voor hetgeen zojuist gelezen is, en waar mogelijk nog meer interessante keuzen staan.

Dit geldt uiteraard niet, wanneer de eerste multipage eigenlijk een verkapte index voor de rest van de multipage bevat. Degene, die de informatie in het systeem invoert, zou de mogelijkheid moeten hebben, om aan het eind van een multipage automatisch terug te laten springen (na intoetsing van # door de gebruiker, d.w.z. doorlezen) naar de eerste multipage (zoals nu altijd gebeurt), of naar de vorige indexpage; dus naar het punt waar het laatst gekozen werd.

 $- 15 -$ 

Wanneer de gedachtenwereld en interessesfeer van een gebruiker van een apparaat erg verschilt van die van de ontwerper ervan, zoals in een tentoonstellingsruimte als het Evoluon veelvuldig voorkomt, kunnen de meest verrassende communicatieproblemen ontstaan tussen mens en kunstmatige intelligentie. Het meest ongewenste, dat een informatiesysteem teweeg kan brengen, is wel het stichten van verwarring bij de gebruiker ervan.

Een (fout)melding moet dus niet in onopvallende, kleine rode letters gesteld zijn - die aanzienlijk slechter worden **waar**genomen, dan bijvoorbeeld gele letters.

Inhoudelijk blijkt de foutmelding: "Onbekend paginanummer" niet te voldoen. Er is geen panacee voor de vele mogelijkheden, die er zijn, om een fout te begaan. Van een foutmelding **mag** echter worden verlangd, dat zij:

- 1. zo specifiek mogelijk is voor de begane fout: **wat is** er fout?
- 2. eenvoudig en duidelijk gesteld is: geen moeilijke/vage termen.
- 3. de aandacht trekt: het systeem reageert!
- **4.** direct volgt op iedere foutieve intoetsing, ook in een samengestelde opdracht: de gebruiker wordt snel gecorrigeerd.
- 5. de enige reactie van het systeem is op een fout: voorkomt de indruk bij de gebruiker, dat zijn opdracht wordt geaccepteerd.
- 6. in beeld laat, wat de gebruiker heeft ingetoetst, zodat hij kan controleren, wat hij (fout) heeft gedaan.

In samengestelde opdrachten zou het beter zijn als na een bepaalde tijd (b.v. 30") het systeem een melding zou geven, die de gebruiker laat weten, dat er een gespecificeerde actie van hem wordt verwacht.

Sommige bestaande pagina's zijn niet rechtstreeks aan te roepen met het paginanummer tussen \* en #. Dit is in eerste instantie vervelend en verwarrend voor wie van deze mogelijkheid van andere viewdata-systemen op de hoogte is en bemerkt, dat het in Evoluon-viewdata niet altijd gaat.

Voor mensen, die voor het eerst met viewdata worden geconfronteerd kan het wellicht nog storender zijn, als ze hierop stuiten. Waargenomen is, dat gebruikers via  $\star$  en # rechtstreeks paginanummers opriepen en verbaasd waren, wanneer ze, i.p.v. bladzijde 11, bladzijde 111 kregen, terwijl 11 wel bestaat: "Waarom nu niet en zojuist wel?" (wel b.v.: \*1114# geeft 1114}.

van hen, die werkelijk de inhoud van het systeem lazen, kwam vaak de teleurgestelde reactie dat er bijna niets in zit. En van hen, die (vaak spelenderwijs) probeerden te ontdekken, hoe het systeem functioneert en wat het **kan, kwam** onbegrip ten aanzien van foutmeldingen, bij het geîrriteerde af: "Hij doet het al weer, hoe kan dat nou?" Het werd erg duidelijk, dat, wanneer iemand iets fout doet, hij graag wil begrijpen, **waarom** het fout is en hoe hij het goed moet doen.

Door dit soort indrukken en de ervaringen met verklaren en uitleggen van het systeem door de waarnemer aan enkele gebruikers, ontstond bij hem de gedachte, om via andere foutmeldingen het systeem zijn eigen bedieningsinstructies te laten geven aan gebruikers, op de momenten, dat er iets fout **gaat.** De verwachting is , dat dit zal beantwoorden aan de onderzoekingsdrang van velen en dat hun vragen door het gebruik en de correcties daarop merendeels beantwoord zullen worden, voor zover het de bediening betreft: trial and error!

SUGGESTIES TOEKOMSTIGE DATABASE

# 20% Uitbreiding

- 1. Het lijkt aan te bevelen, om bij een uitbreiding van 20% van het informatiebestand, in eerste instantie over te gaan tot een uitvoeriger foutmelding, om langs deze weg bedieningsinstructies te kunnen geven.
- 2. Een andere mogelijkheid is het toevoegen van een spel. Bijvoorbeeld het oude Tibetaanse schijvenspel. Origineel bestaat dat uit een gron dplank met drie palen. Om deze palen kunnen schijven worden gelegd. In de beginsituatie

,

liggen alle schijven om één paal. De onderste heeft de grootste diameter, de bovenste de kleinste, zodat er een taps toelopende toren is. Er zijn slechts twee spelregels. De schijven mogen slechts één voor één worden verplaatst en er mag geen omgekeerde stapeling ontstaan, dat wil zeggen, er mag nooit een grotere schijf worden geplaatst op een kleinere. Het doel is de toren naar een andere paal te verplaatsen. In het originele spel zijn er 64 schijven.

Het lijkt mogelijk, om dit spel voor viewdata 2-dimensionaal voor te stellen (zie fig. 3). Het aantal schijven wordt teruggebracht tot 9, liefst met de mogelijkheid dat de speler het aantal balken (schijven) waarmee hij wil spelen kan kiezen (tussen 5 en 9), zodat de moeilijkheidsgraad variabel is. De lijnen (palen), waar omheen de balken (schijven), wo rd en gelegd, kunnen met \*,# en O worden benoemd. De balken (schijven) worden genummerd van 1 tot 9. De speler kan dan met bijvoorbeeld  $7*$  aangeven, dat balk (schijf) 7 naar lijn (paal) \* moet worden verplaatst. Met 5 balken ( schijven) zal het spel ca. 10' kunnen duren, terwijl het met 9 meer dan een uur tijd vergen **kan.** 

Voordeel van een spel: meer "eigen" activiteit dan bij alleen zoeken in een bestand.

## **Tweede** fase uitbreiding

Inhoud database ---------------

- 1. Voor de toekomstige tweede fase van Evoluon-viewdata lijkt het heel belangrijk in te spelen op het merendeels jeugdige publiek. Er kunnen (meer) spelletjes worden opgenomen .
- 2. Misschien is het mogelijk zelf te laten editten en/of berichten van de ene post door te laten geven aan een andere (telefoon).
- 3. Zelf viewdata met telefoon te laten aanroepen. Hierbij kan gedacht worden aan een druktoetsentelefoon (\* en #!), zodat met het toetsenbord van de telefoon tevens viewdata bediend kan worden .

r

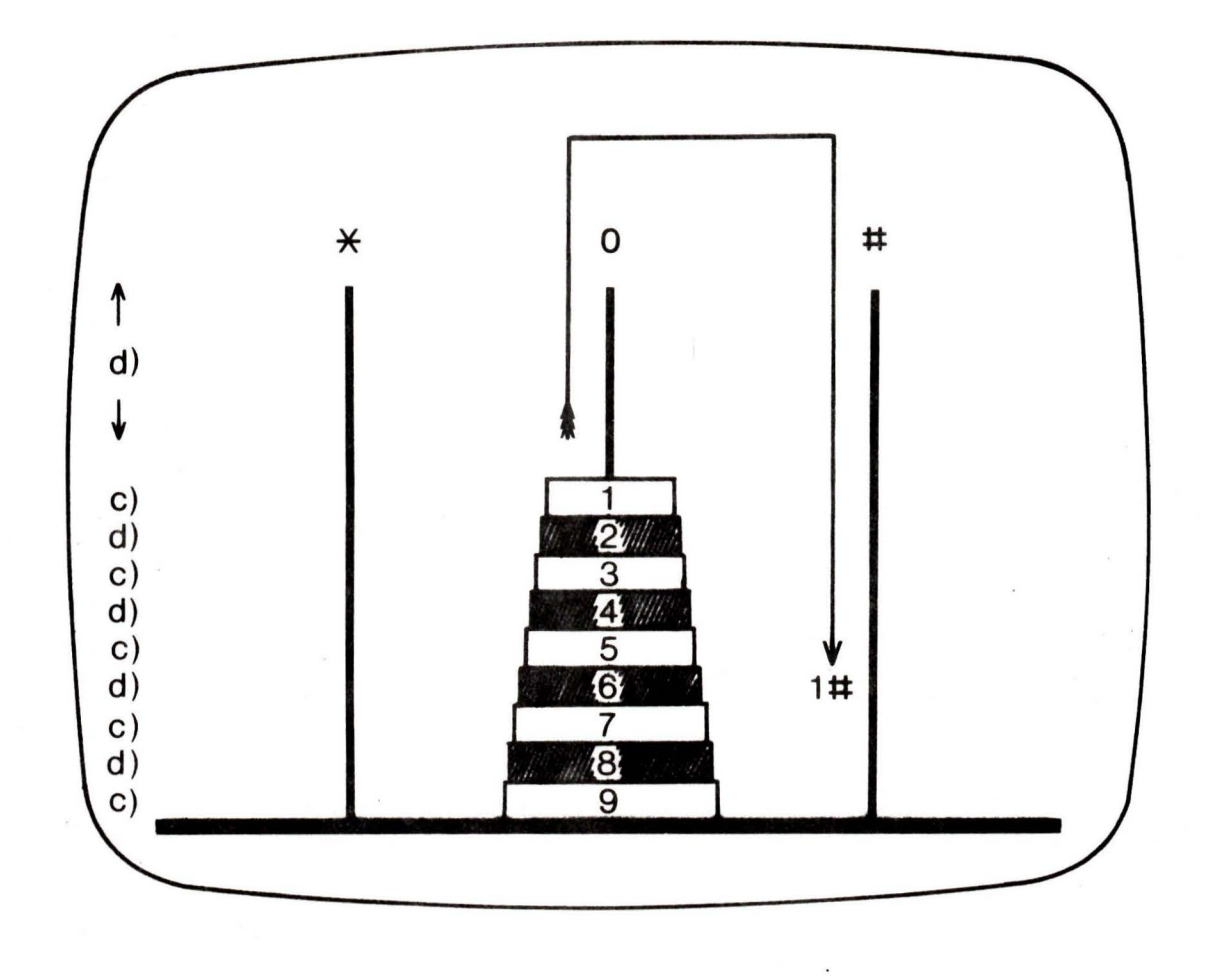

c), d),  $\angle$  6, 0,  $\frac{1}{4}$  hor. balk - twee verschillende "voorgeprogrammeerde" kleuren voor de "schijven". - " palen "

- "grondplank "

**1~**  - opdracht: leg "schijf" 1 om "paal"#.

# **FIG . 3**

- $20 -$
- 4. De mogelijkheid kan wellicht gecreëerd worden, om de gebruiker <sup>s</sup> , onafhankelijk van wat zij op dat moment met viewdata doen, mededelingen betreffende het Evoluon door te geven (b.v. over films), zoals de nieuwsflitsen, die met teletekst mogelijk zijn.
- 5. Er kan aan een beknopte cursus programmeren met practische oefeningen worden gedacht.
- 6. Een elektronische viewdata postbus, waarin men zijn mening en eventuele suggesties betreffende viewdata kwijt kan. Deze zou gecombineerd kunnen worden met een elektronisch enquête-formulier, in te vullen, zoals nu tijdens het editten bij declaratie van een index- of multipage een "formulier" wordt ingevuld. Er zou ook een elektronische prijsvraag uitgeschreven kunnen worden voor de nuttigste/origineelste suggesties betreffende bijv. de inhoud van (Evoluon) viewdata.
- 7. De toekomstige mogelijkheden van viewdata in het algemeen zouden verduidelijkt kunnen worden, door b.v. een stukje Franse tekst, handelend over een aantal begrippen, die als niet zo algemeen bekend verondersteld mogen worden. De lezer zal allicht een aantal woorden niet kennen (demonstratie woordenboek in viewdata) en een aantal begrippen (encyclopedie in viewdata). Problemen met betrekking tot de syntax zou hij kunnen vinden in een stukje Franse cursus, etc. Het geheel kan gecentreerd worden om de tekst, zodat niet een heel woordenboek, een hele encyclopedie, of Franse cursus, etc. in viewdata behoeft te worden ingevoerd. Hoe meer vragen de tekst oproept, die verbindingen kunnen leggen naar andere viewdatafaciliteiten, hoe beter (telefoongids, nieuws, achtergrondinformatie bij nieuws, het weer, recreatie, etc.). De Franse taal is anderzijds minder geschikt vanwege het gewijzigde woordbeeld door het ontbreken van accenten in het viewdata-alfabet.
- 8. Het zal aanbeveling verdienen de karakterset van viewdata uit te breiden, zodat alle talen goed kunnen worden weergegeven (taalcursussen, maar ook wiskunde e.d.).
- 9. Er kan gedacht worden aan een overzicht van de "Top Tien" van populaire en/of klassieke muziek met de mogelijkheid om (via een telefoonnummer) hiervan een verzoeknummer te

/

beluisteren via telefoontoestel en/of TV-apparaat. Zo zou ook informatie betreffende de uitspraak van woorden uit een taalcursus kunnen worden gegeven.

# Bediening database

---------------------

Veel aandacht zal aan de bediening geschonken moeten worden, evenals aan de lay-out op het scherm. De foutmeldingen moeten daarom helder en effectief zijn. **Naast** de menuselectie kan ook een alfabetische ingang overwogen worden. Liefst moet de gebruiker hiertussen zelf steeds kunnen **kiezen.** 

Verder zou de gebruiker van viewdata een elektronisch notitieboekje tot zijn beschikking kunnen krijgen. Elk der toetsen 1 tot 9 zou van een indexpagina de ingang naar, en de omschrijving van, één keuze kunnen opslaan. Onder toets 0 zou het overzicht van de onderwerpen kunnen worden opgeslagen. De onderwerpen worden door de gebruiker zelf gekozen, voor zijn doel (b.v. woordenboekingang; encyclopedie-ingang; taalcursusingang etc.), bij het lezen van een centraal onderwerp. De mogelijkheid zou er dan kunnen zijn om snel en rechtstreeks tussen het centrale thema en andere informatieplaatsen heen en weer te springen, door alleen één der gespecificeerde toetsen 1 tot 9 te kiezen (met O als memoblad). Zo kan de gebruiker dan op zijn tocht door het informatiebestand de voor hem belangrijke onderwerpen labelen, en automatisch zijn eigen indexpagina samenstellen onder toets 0.

# LITERATUUR

Stewart, T.F.M. en Goillau, P., 1979. Prestel - The People's Computer? Annual Conference 1979 van The Ergonomics Society, Oxford.

 $- 21 -$